# Workshop TESTCONTAINERS

# Schedule

- Current state of testing
- Testcontainers introduction
- **• Lab 1**
- **• Lab 2**
- **• Lab 3**

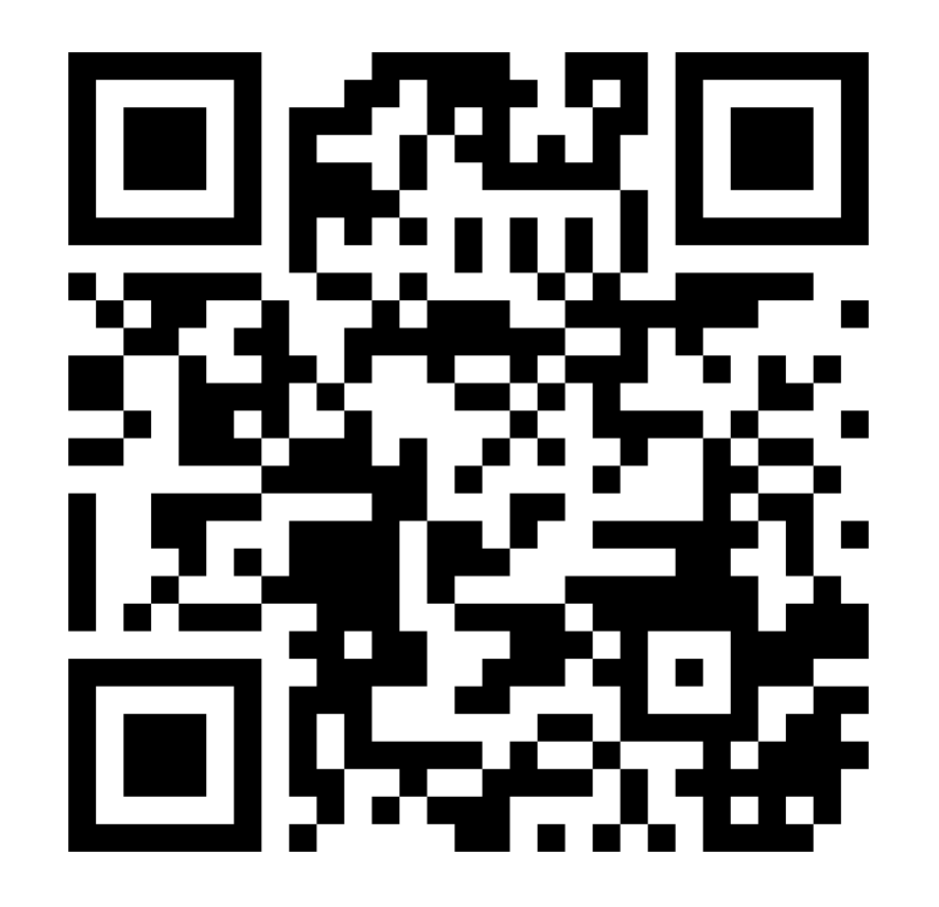

## Your test is called what?!

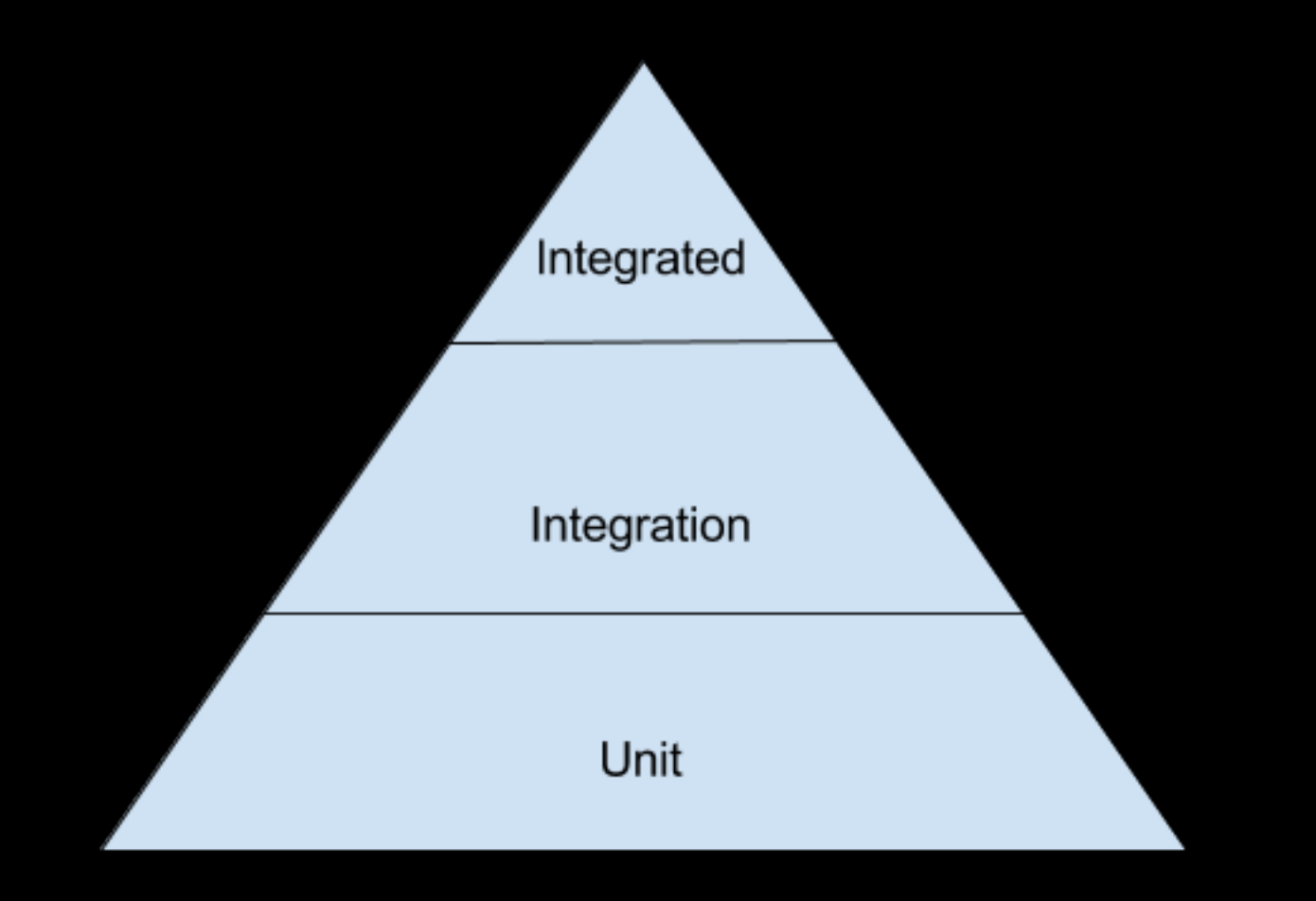

<https://martinfowler.com/bliki/TestPyramid.html>

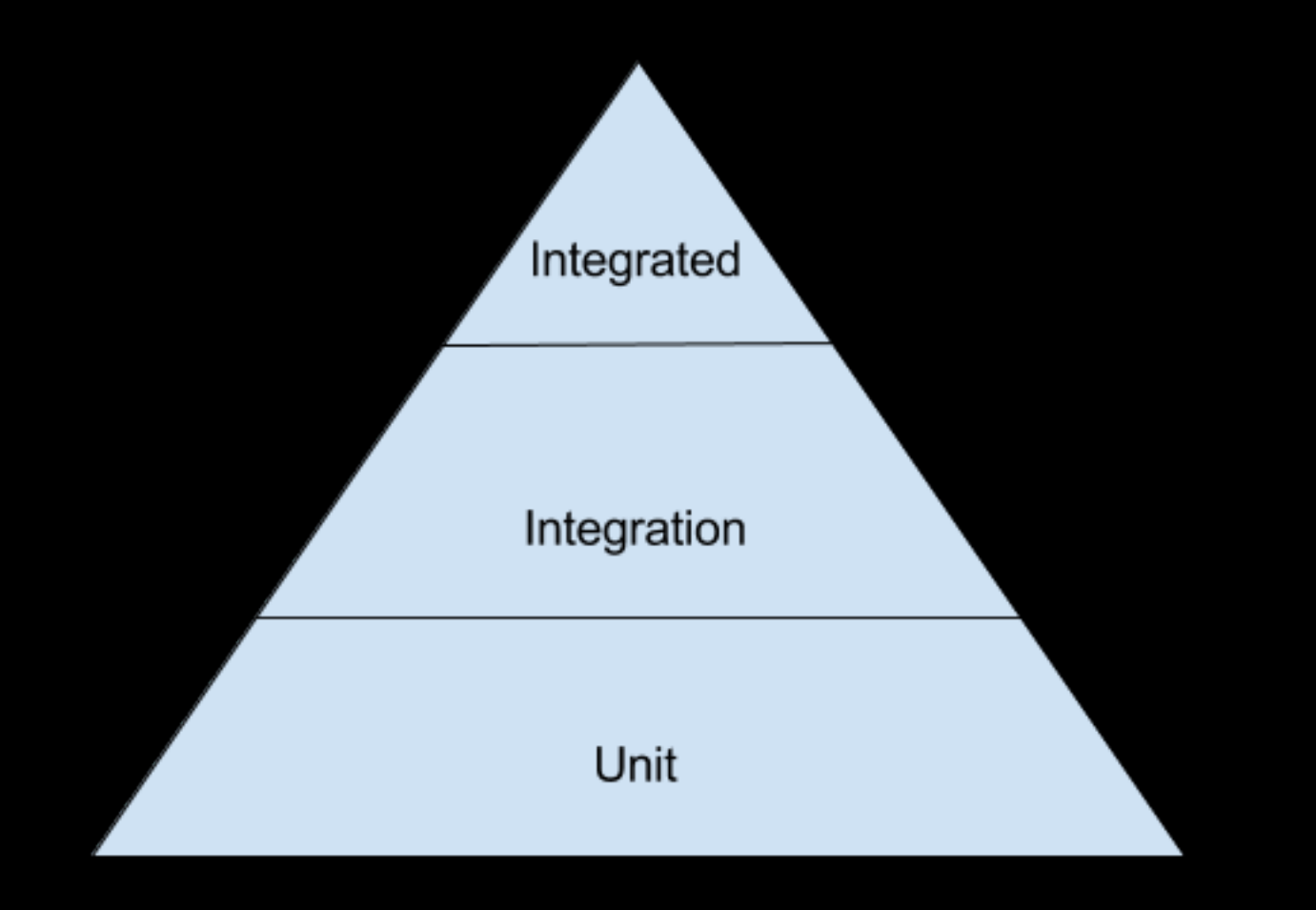

#### <https://martinfowler.com/bliki/TestPyramid.html>

2: The pyramid is based on the assumption that broad-stack tests are expensive, slow, and brittle compared to more focused tests, such as unit tests. While this is usually true, there are exceptions. If my high level tests are fast, reliable, and cheap to modify then lower-level tests aren't needed.

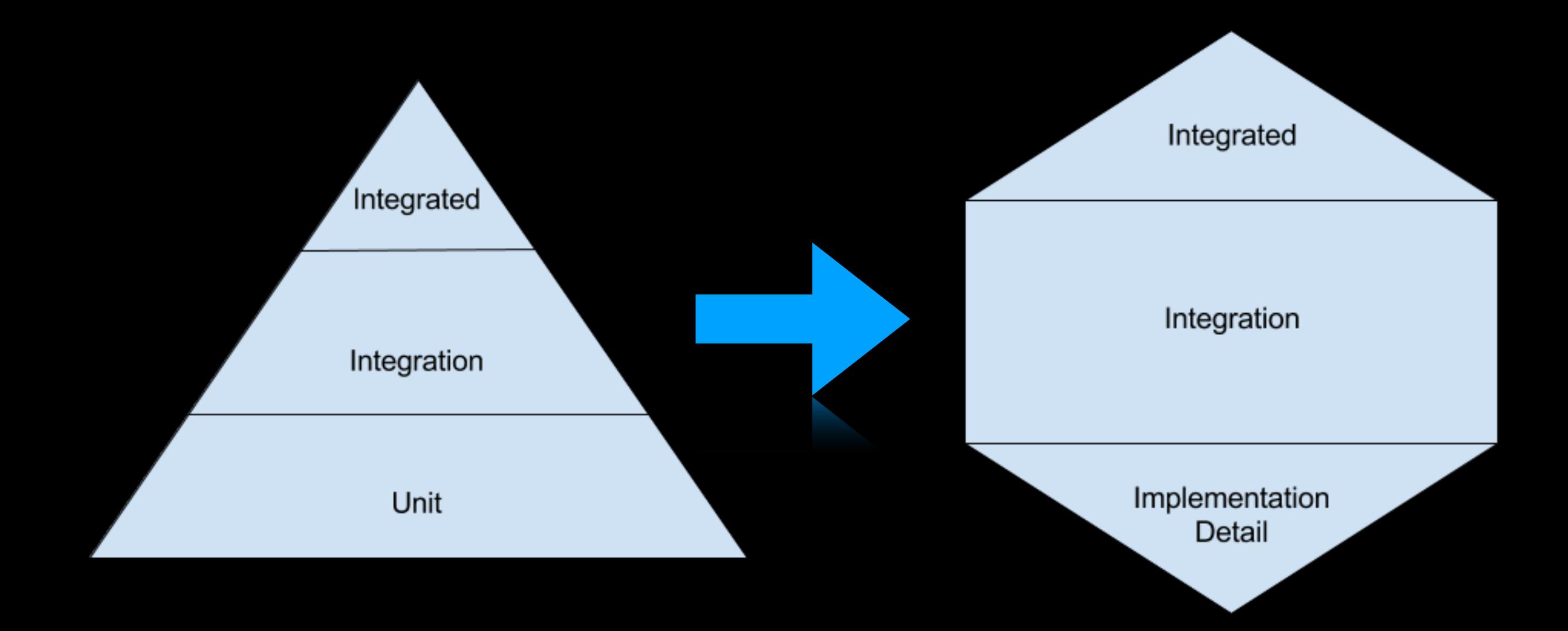

"Write tests. Not too many. Mostly integration."

<https://kentcdodds.com/blog/write-tests>

## "You're probably mocking too much."

https://medium.com/extreme-programming/testsdependencies-65f592a46529

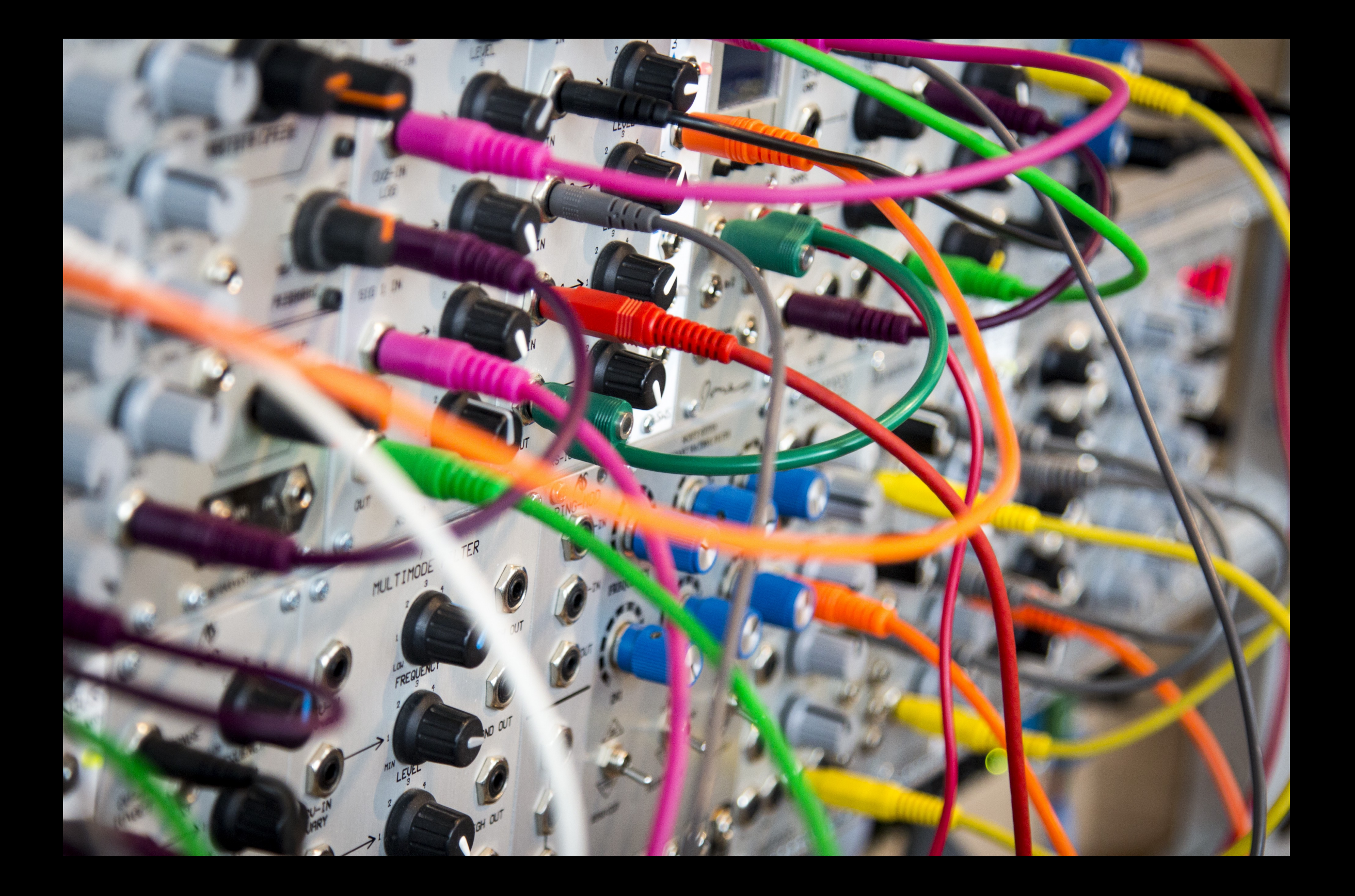

import static org.mockito.Mockito.\*;

@RunWith(MockitoJUnitRunner.class)

public class PaymentWithRedirectionServiceImplTest {

**@Spy** 

**@InjectMocks** 

private PaymentWithRedirectionServiceImpl service;

**@Mock** private PaySafeHttpClient httpClient;

#### **@Before**

```
public void init() throws InvalidRequestException {
```
PaySafeCaptureRequest captureRequest = new PaySafeCaptureRequest("dumbId", Utils.createContractConfigura doReturn(captureRequest).when(service).createRequest(any(RedirectionPaymentRequest.class)); doReturn(captureRequest).when(service).createRequest(any(TransactionStatusRequest.class)); doReturn(httpClient).when(service).getHttpClientInstance(any());

 $\mathcal{F}$ 

#### @Test

public void finalizeRedirectionPayment() throws IOException, URISyntaxException {

RedirectionPaymentRequest redirectionPaymentRequest = Mockito.mock(RedirectionPaymentRequest.class, Mock when(httpClient.retrievePaymentData(any(PaySafeCaptureRequest.class), anyBoolean())).thenReturn(Utils.ci when(httpClient.capture(any(PaySafeCaptureRequest.class), anyBoolean())).thenReturn(Utils.createSuccessF

PaymentResponse response = service.finalizeRedirectionPayment(redirectionPaymentRequest);

```
PaymentResponseSuccess responseSuccess = (PaymentResponseSuccess) response;
Assert.assertEquals("0", responseSuccess.getStatusCode());
```
# Testcontainers

#### **Testcontainers for Java**

Home

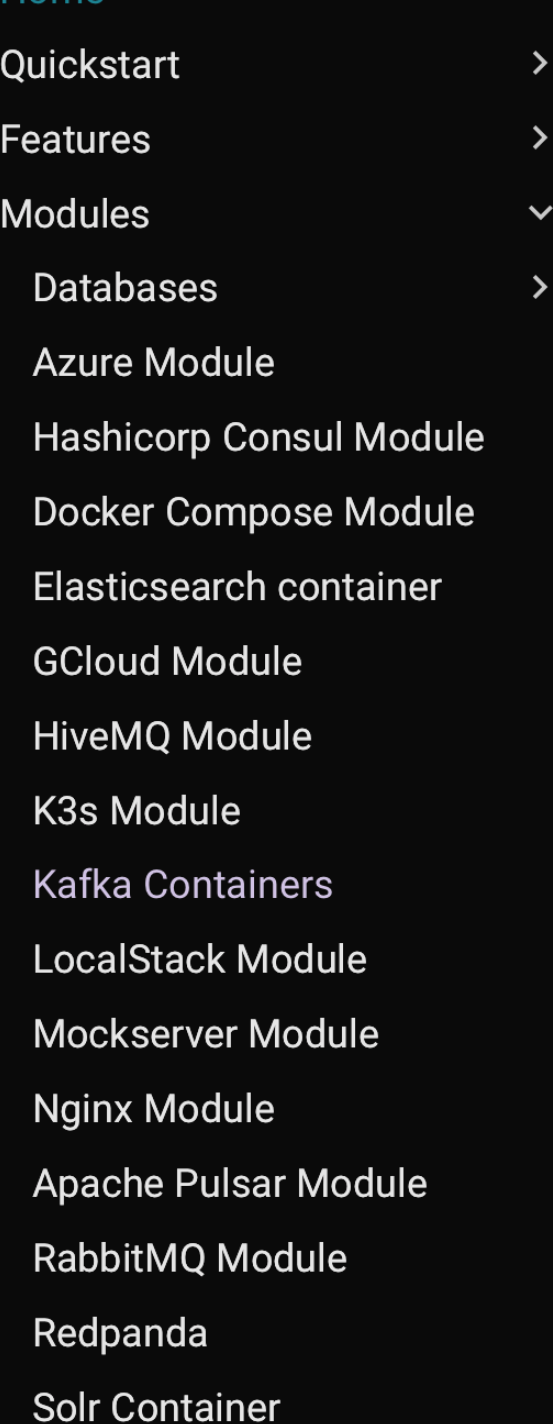

#### **Testcontainers**

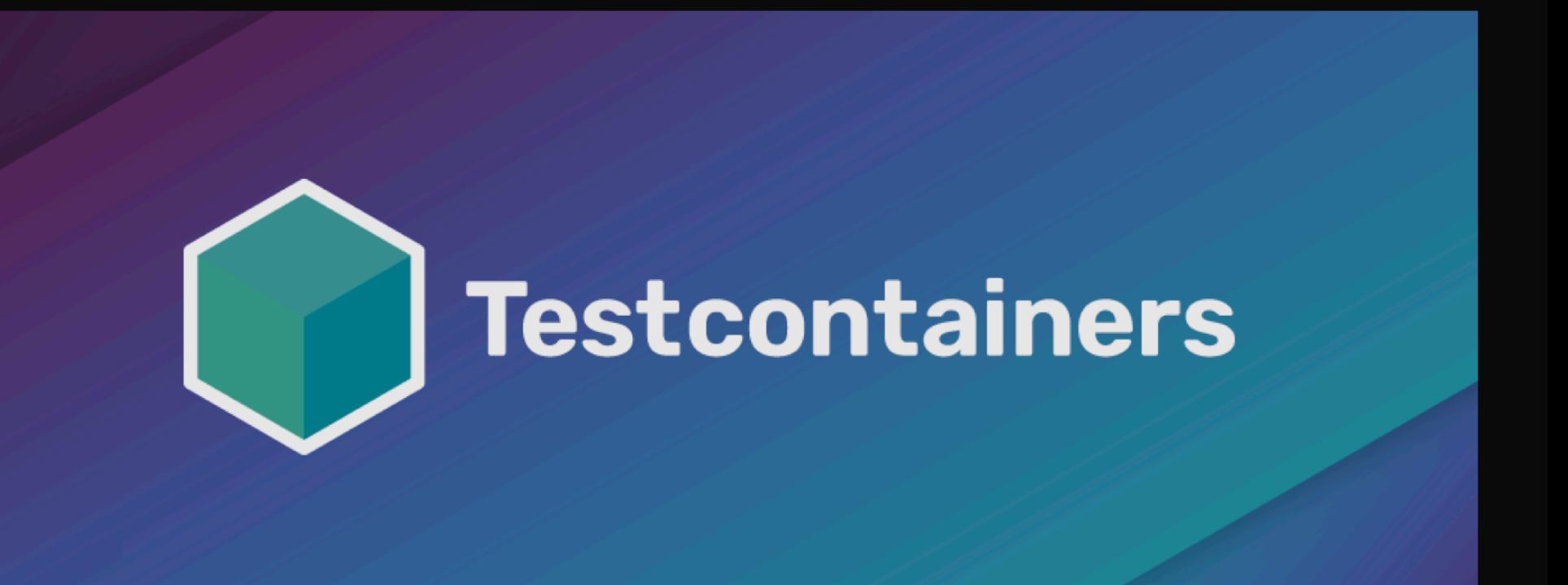

Not using Java? Here are other supported languages!

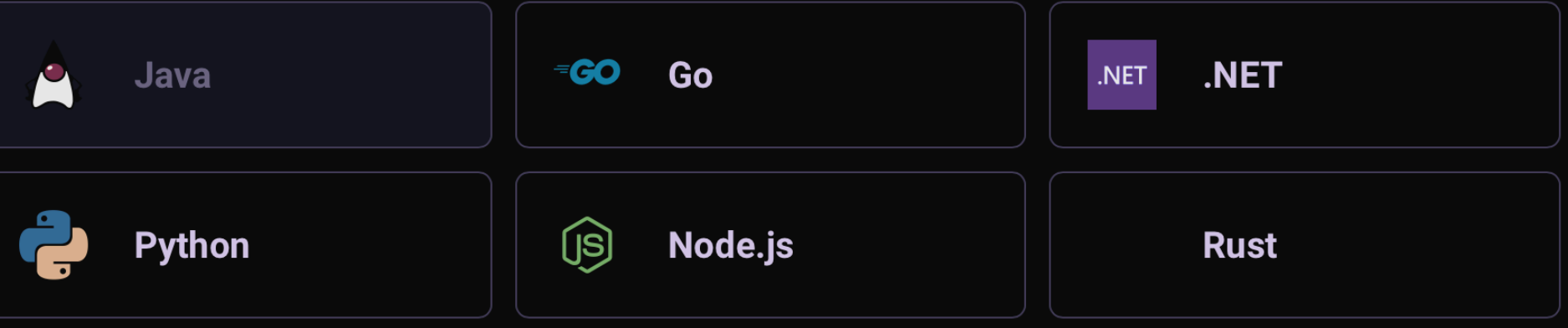

**Databases**  $\checkmark$ Database containers JDBC support **R2DBC support Cassandra Module CockroachDB Module Couchbase Module Clickhouse Module DB2** Module **Dynalite Module** InfluxDB Module MariaDB Module MongoDB Module MS SQL Server Module MySQL Module Neo4j Module **Oracle-XE Module OrientDB Module** Postgres Module **Presto Module QuestDB Module** 

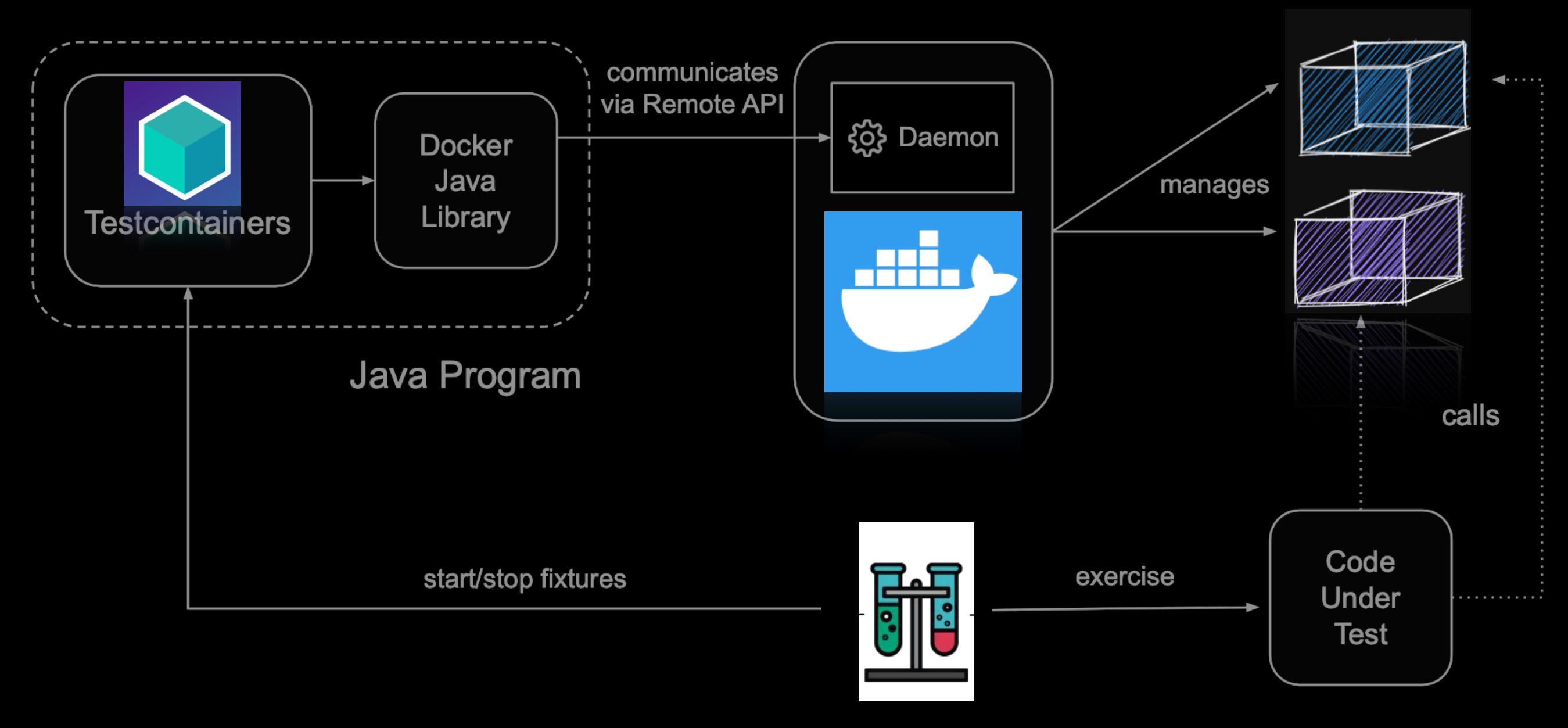

**Tests** 

```
@Test
public void testSimple() throws SQLException {
    try (
        PostgreSQLContainer<?> postgres = new PostgreSQLContainer<>(PostgreSQLTestImages.POSTGRES_TEST_IMAGE)
            .withDatabaseName(DB_NAME)
            .withUsername(USER)
            .withPassword(PWD)
    ) 6postgres.start();
        ResultSet resultSet = performQuery(postgres, "SELECT 1");
        int resultSetInt = resultSet.getInt(1);assertThat(resultSetInt).as("A basic SELECT query succeeds").isEqualTo(1);
    \mathcal{F}\mathcal{F}
```

```
public class VakantieRepositoryTest {
```

```
private static PostgreSQLContainer<?> postgres =
        new PostgreSQLContainer<>(|dockerImageName: "postgres:15");
@DynamicPropertySource
static void configureContext(DynamicPropertyRegistry registry) {
    registry.add( name: | "database.portnr", () -> postgres.getMappedPort( originalPort: 5432));
}
```
### Testcontainers

### Docker

"Docker is a great abstraction"

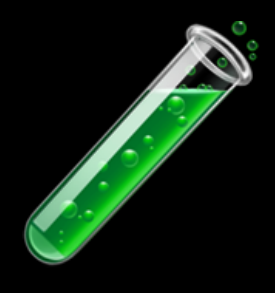

# Our Demo App

- Java 17 & Spring boot
- Uses a database (PostgreSQL)
- Uses Keycloak for authentication
- There is frontend available
	- Available as a Docker Image for demo purposes

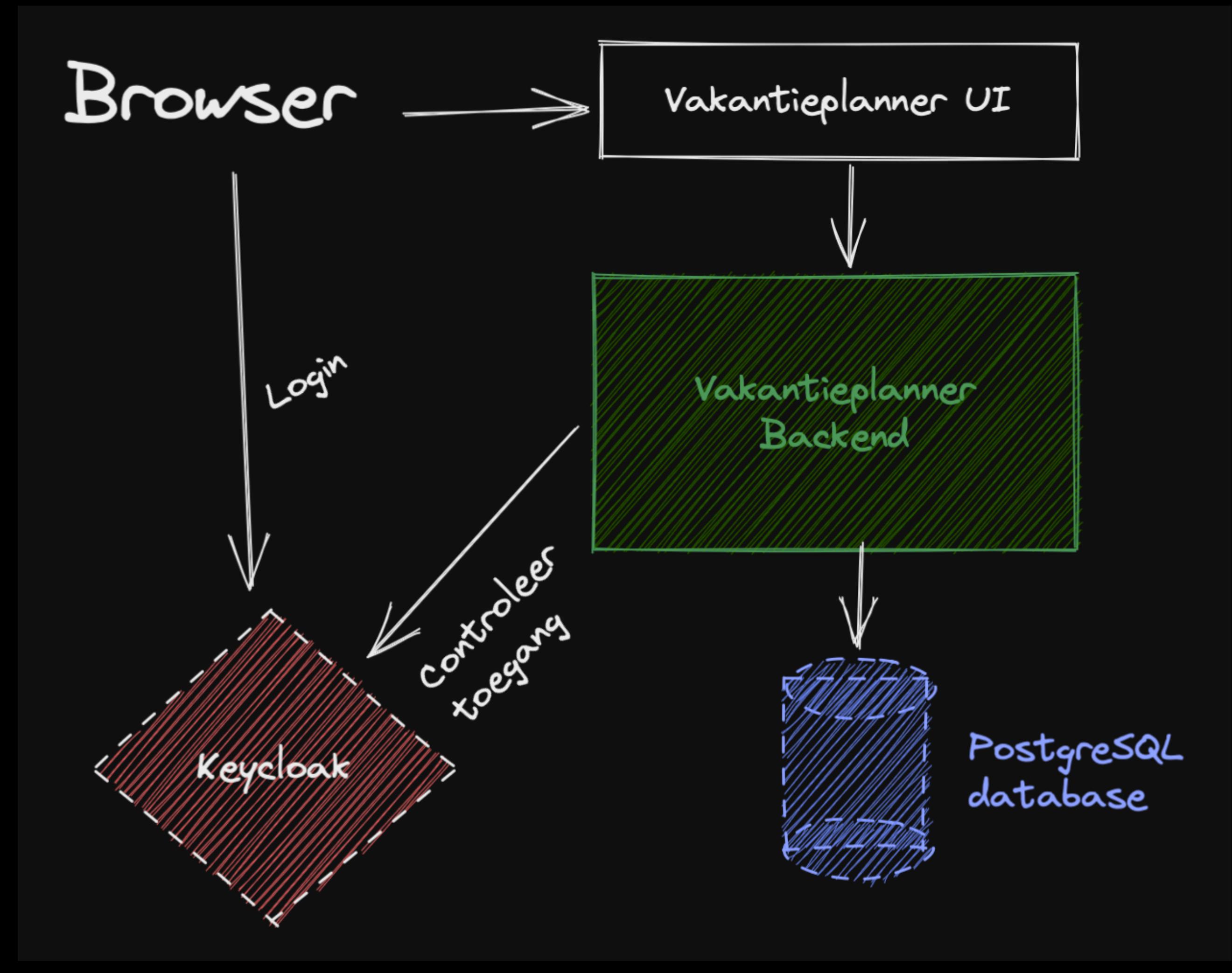

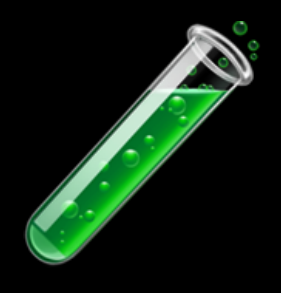

# Lab 1.

- Goal: run the app manually (using Docker)
- App consists of 4 parts:
	- Database
	- Keycloak
	- Backend
	- User Interface

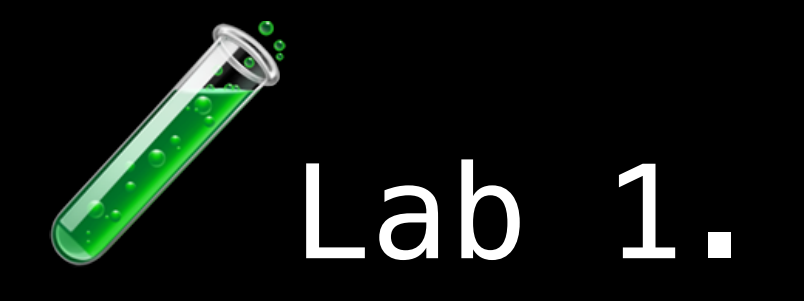

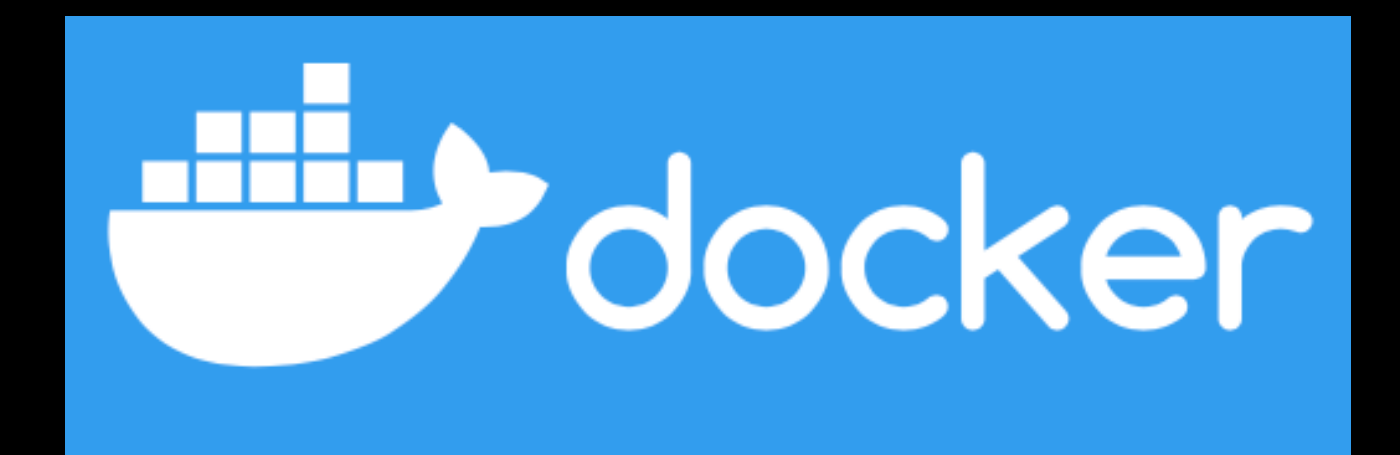

#### docker ps  $\boldsymbol{\varphi}$

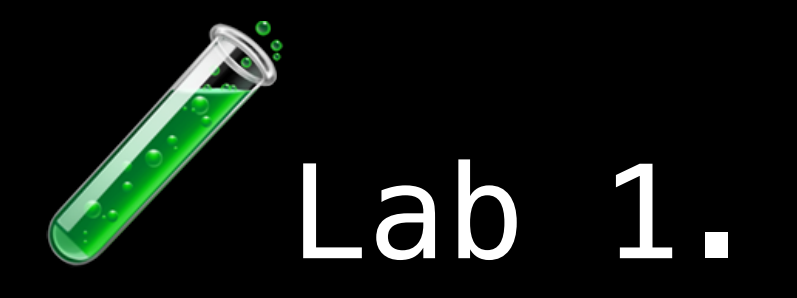

#### \$ git clone https://github.com/bastoker/testcontainers-workshop.git

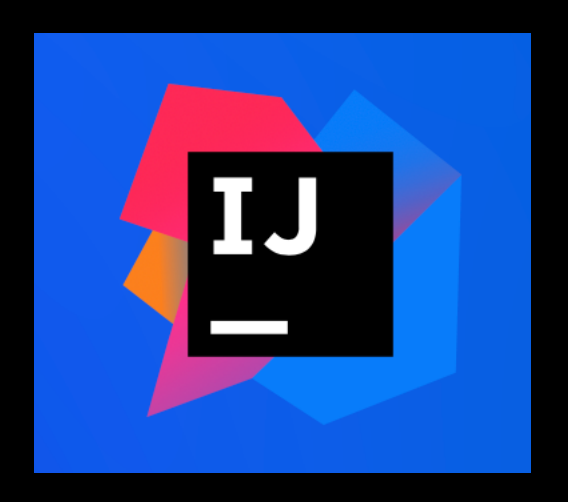

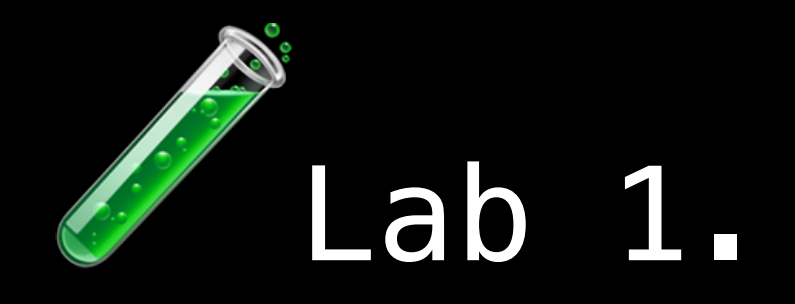

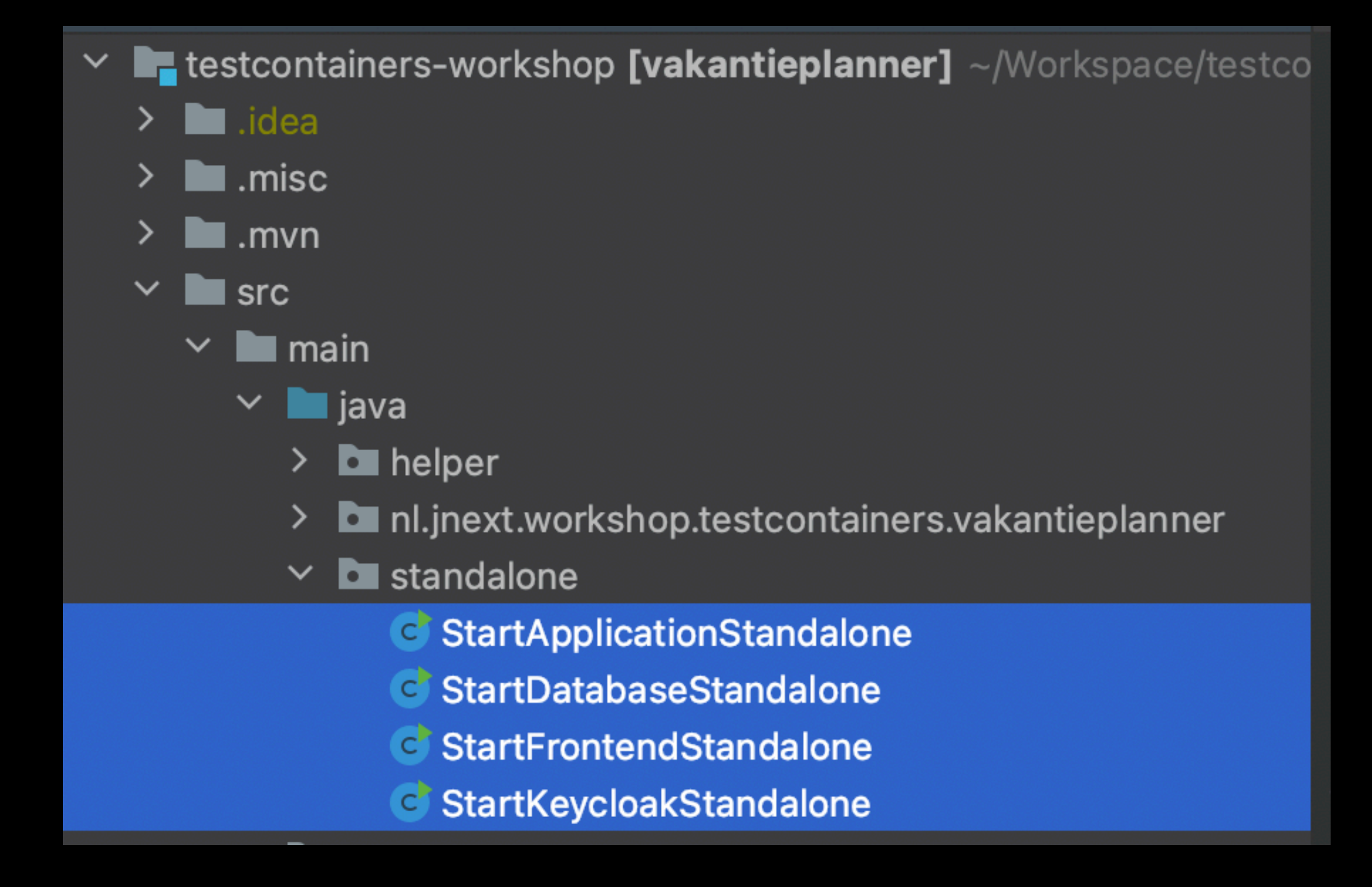

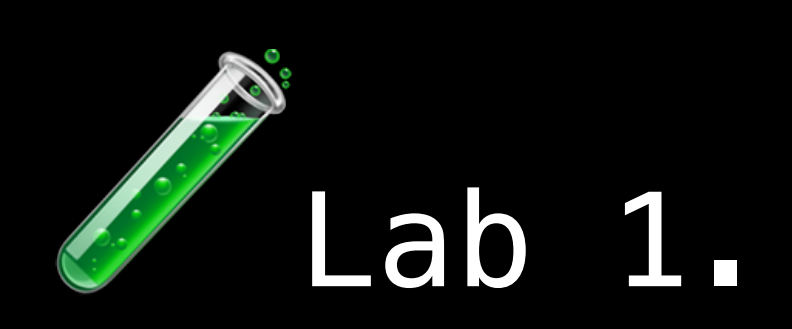

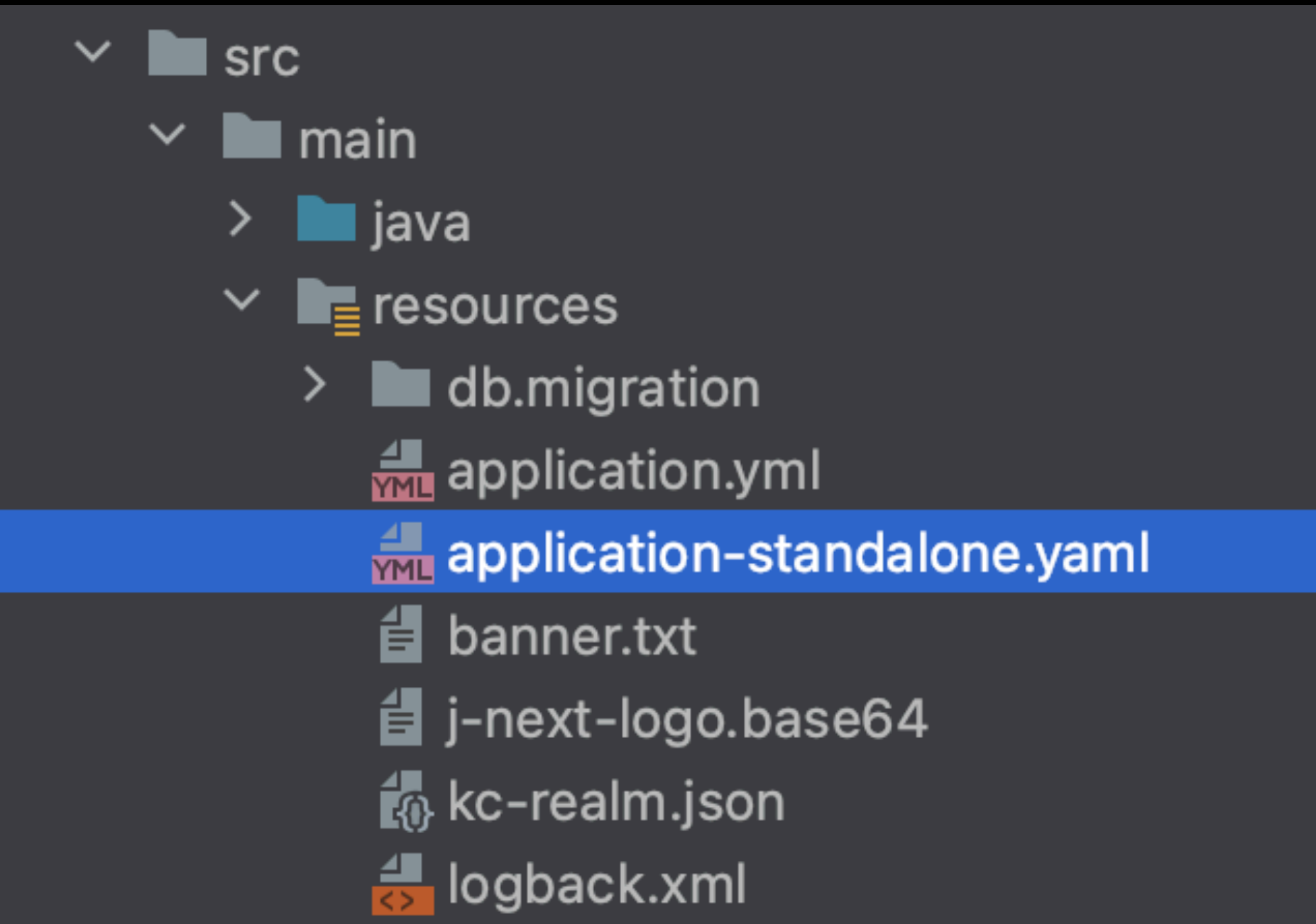

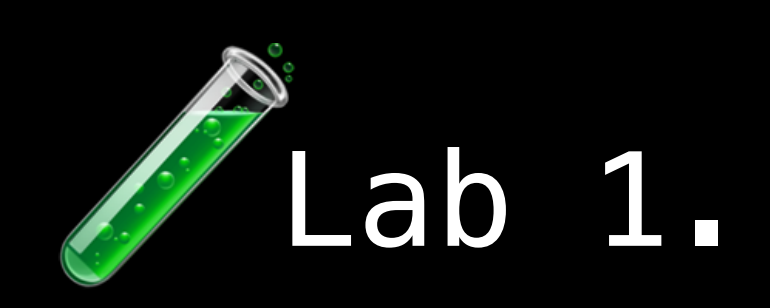

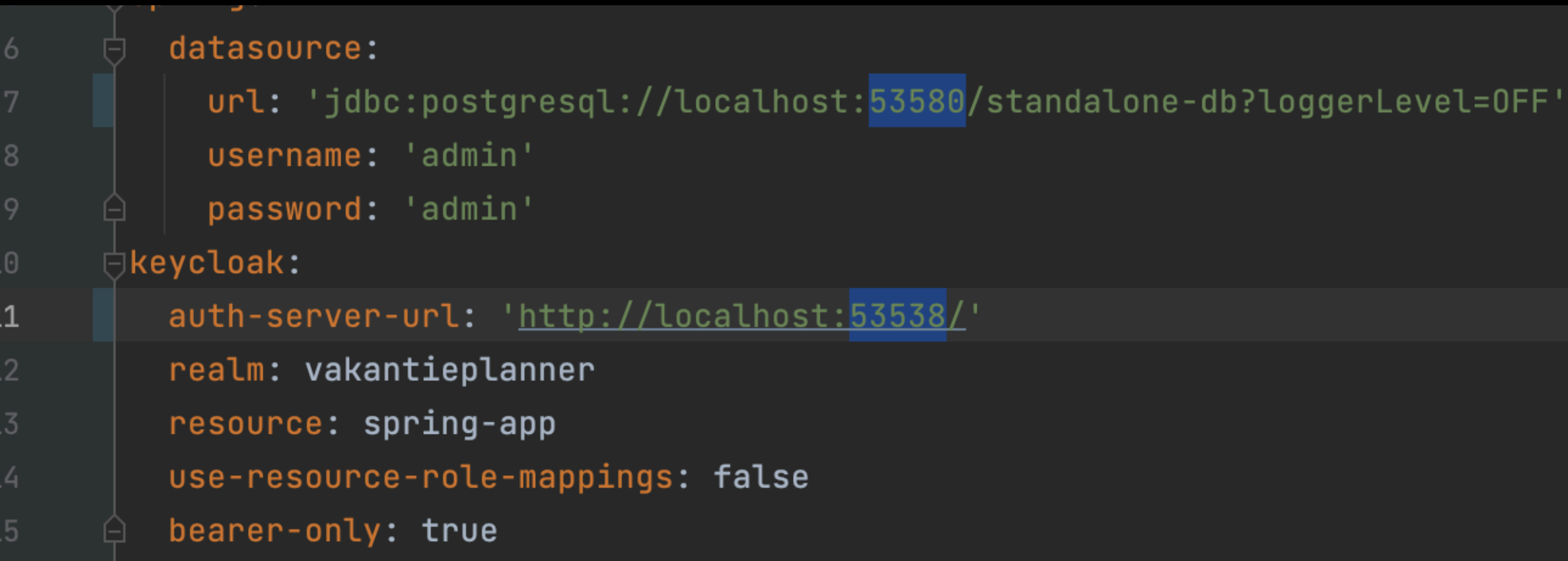

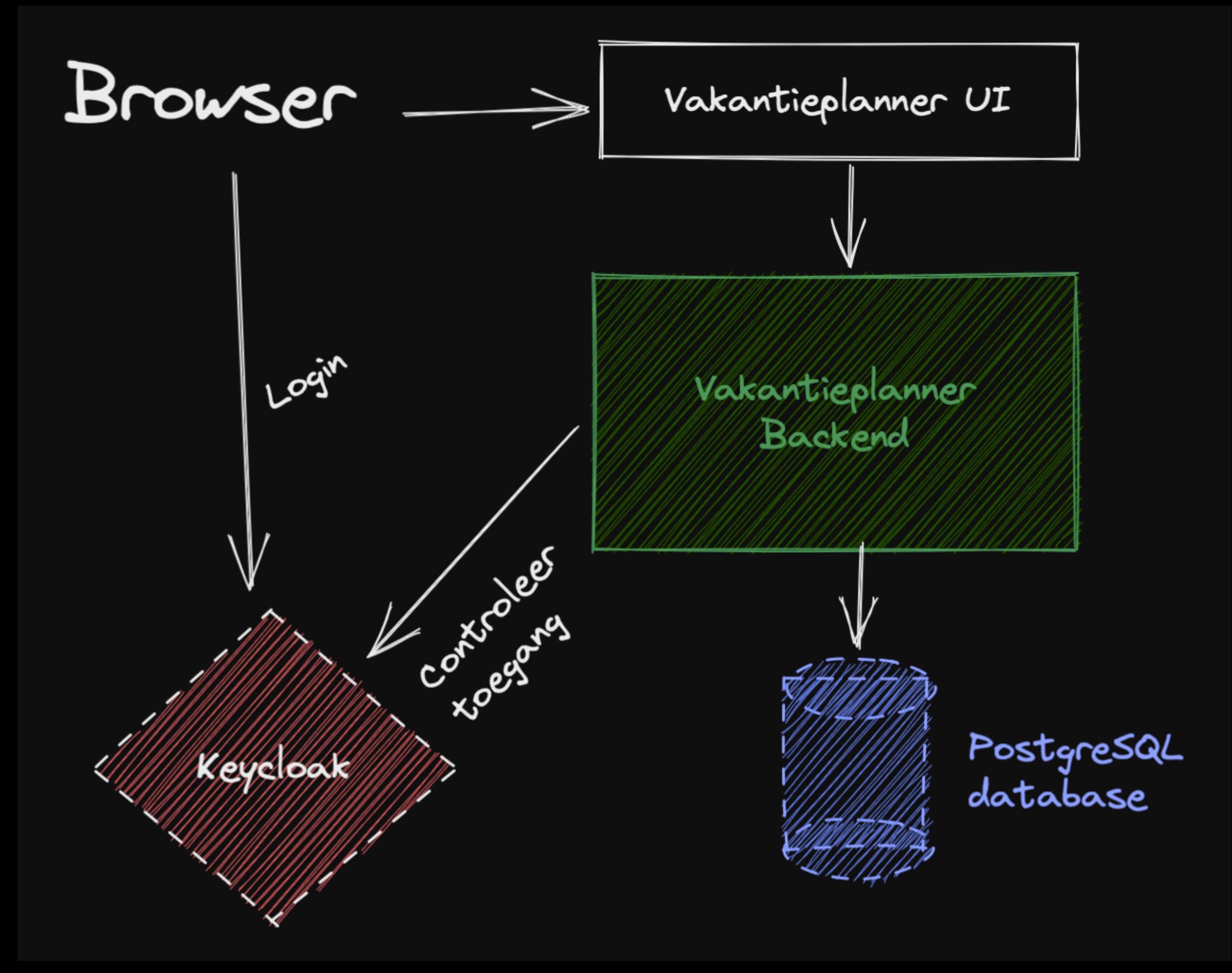

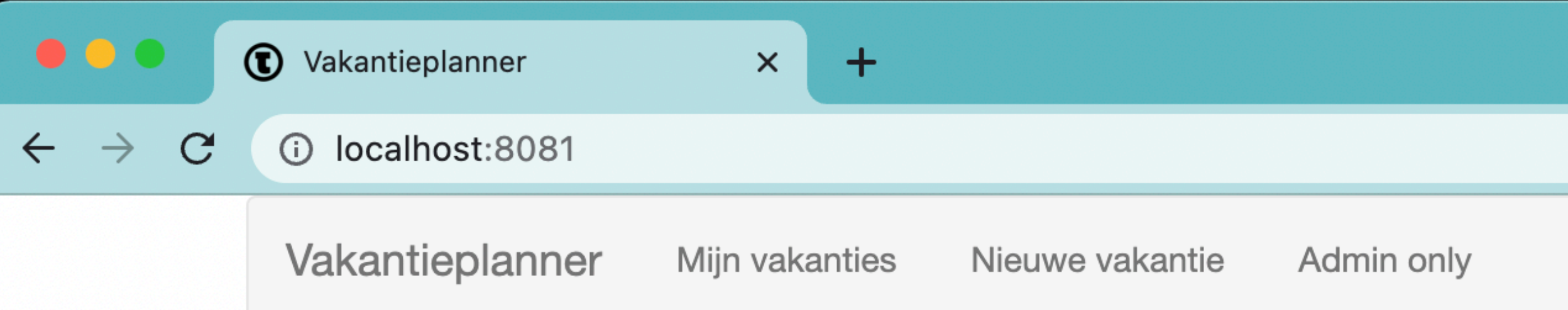

### Overzicht

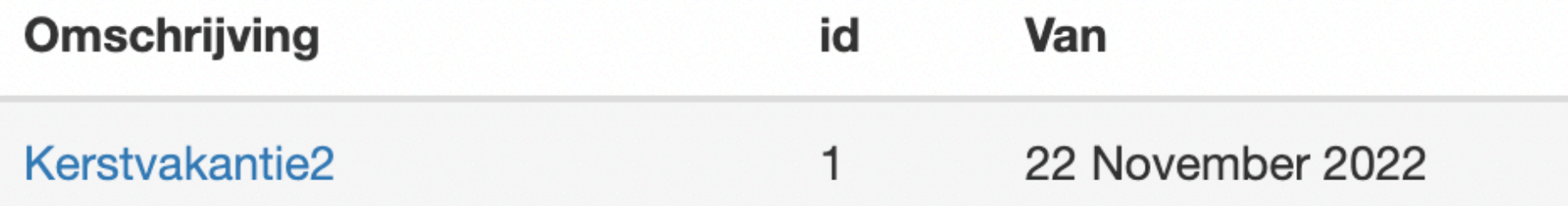

## Food :-)

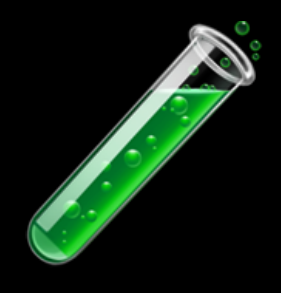

# Lab 2.

- Goal: Test database access layer
	- Using JUnit test lifecycle
	- Using PostgreSQL Testcontainer
	- Using Spring Injection of properties dynamically

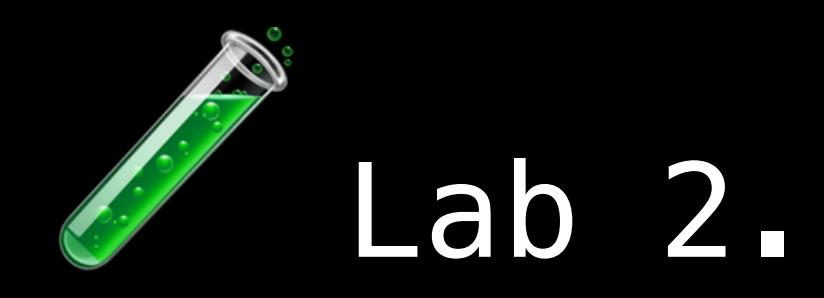

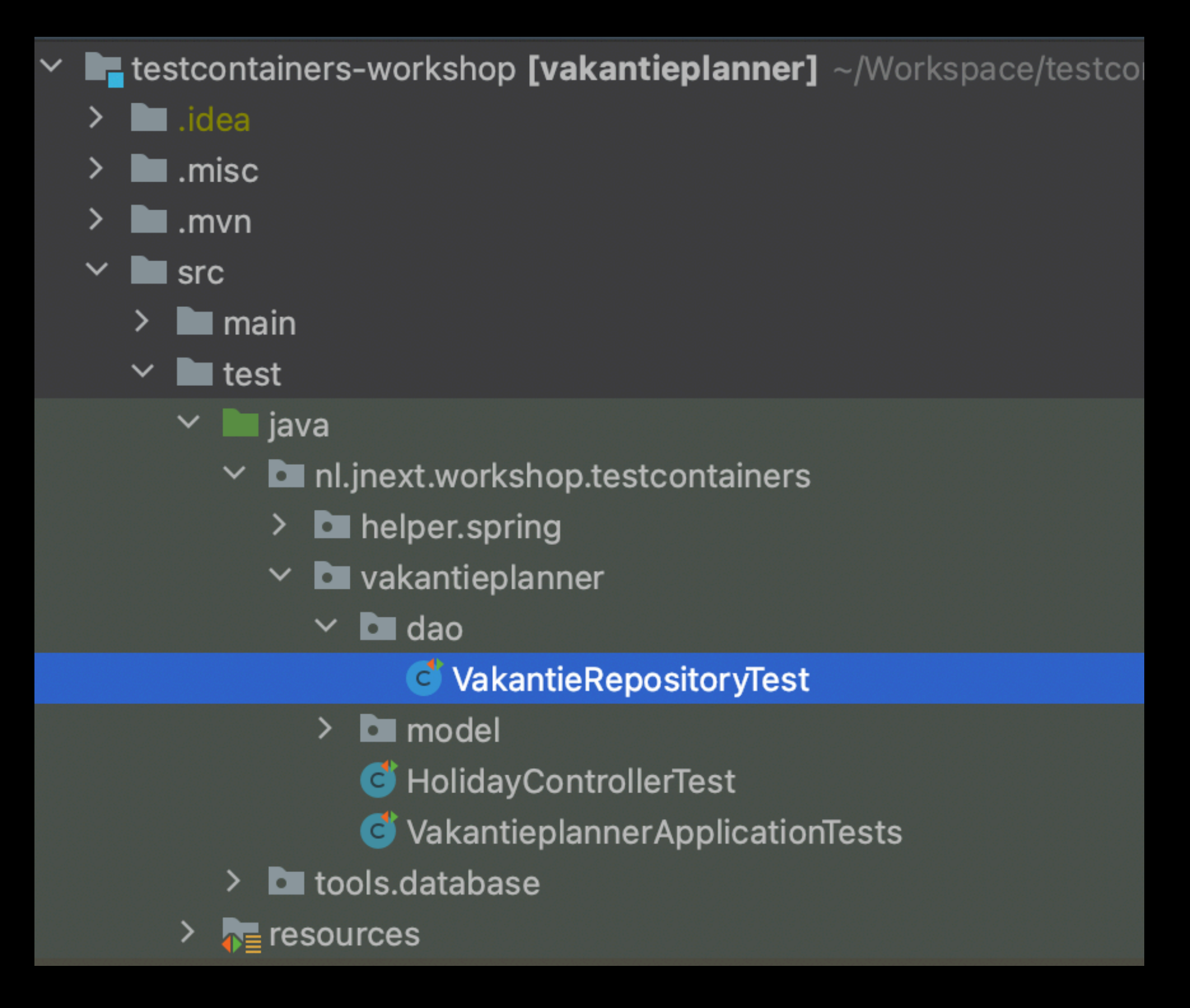

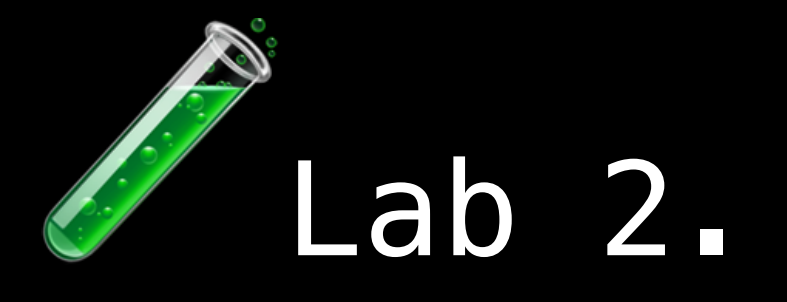

@DynamicPropertySource

static void configureContext(DynamicPropertyRegistry registry) { // Doe hier iets:

```
// En maak de Spring configuratie af:
    registry.add( name: "spring.datasource.url", () -> ???);
    registry.add( name: "spring.datasource.username", () \rightarrow ??registry.add( name: "spring.datasource.password", () \rightarrow ???;
ł
```
#### Hint: datasource-url wordt ook wel JDBC-url genoemd soms

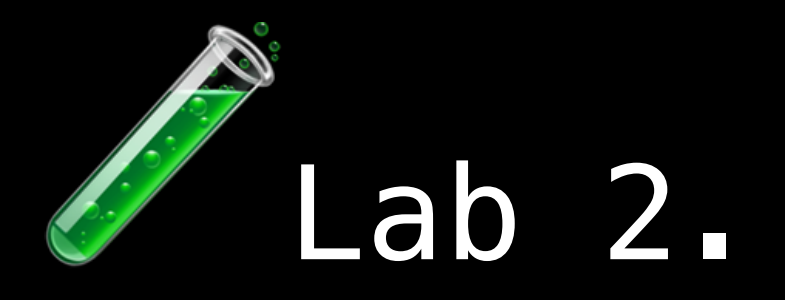

### • Solution

#### • Extra nice things: - convenience annotations

• Questions

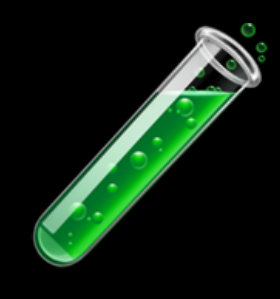

# Lab 3.

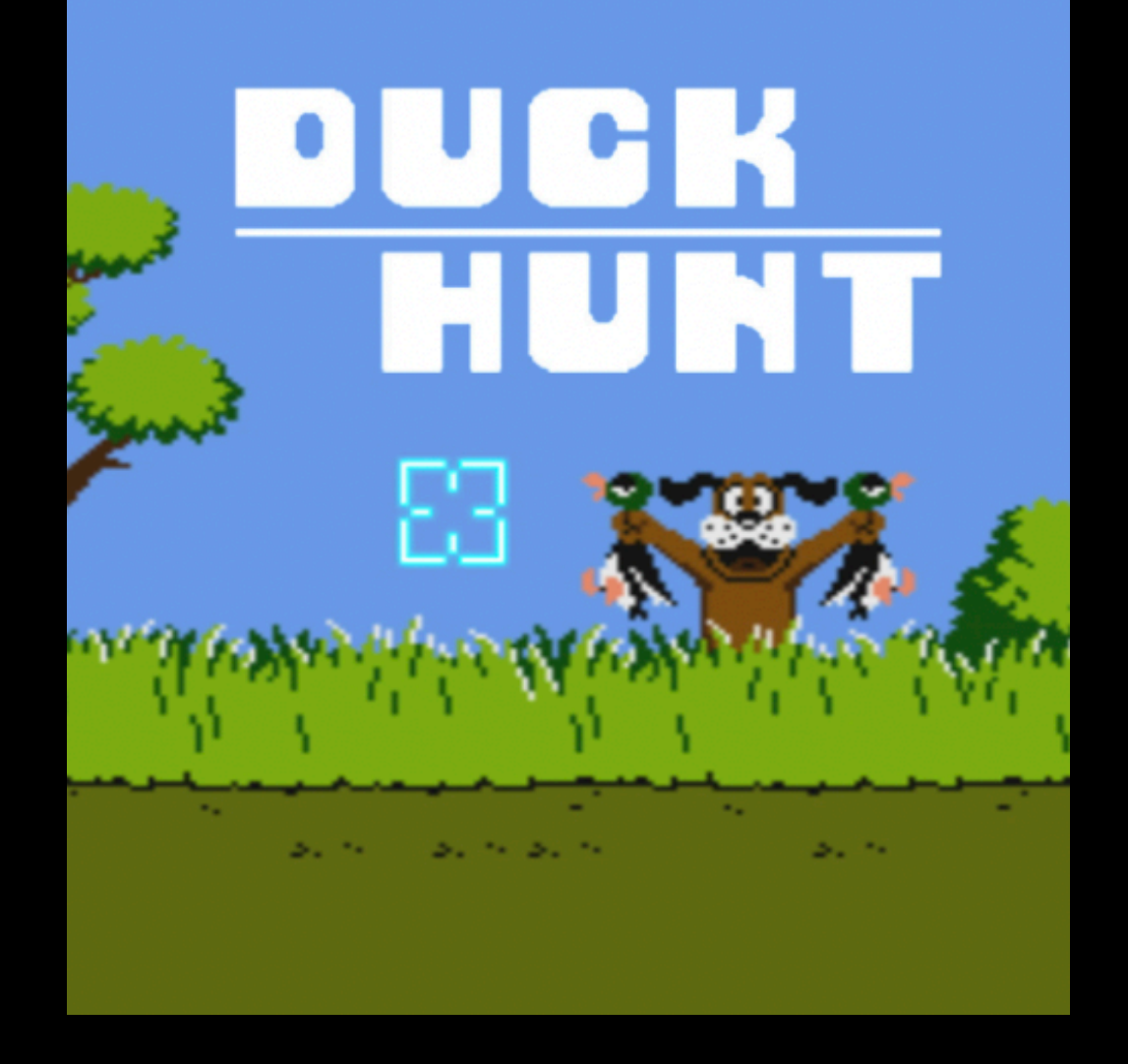

- Goal: Test entire app using Testcontainers
- With enabled authentication
- Happy Duck, eh, Bug hunt!

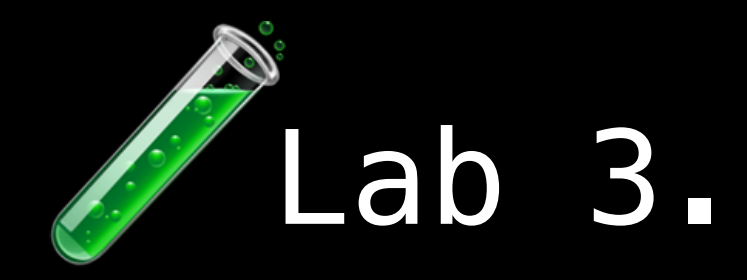

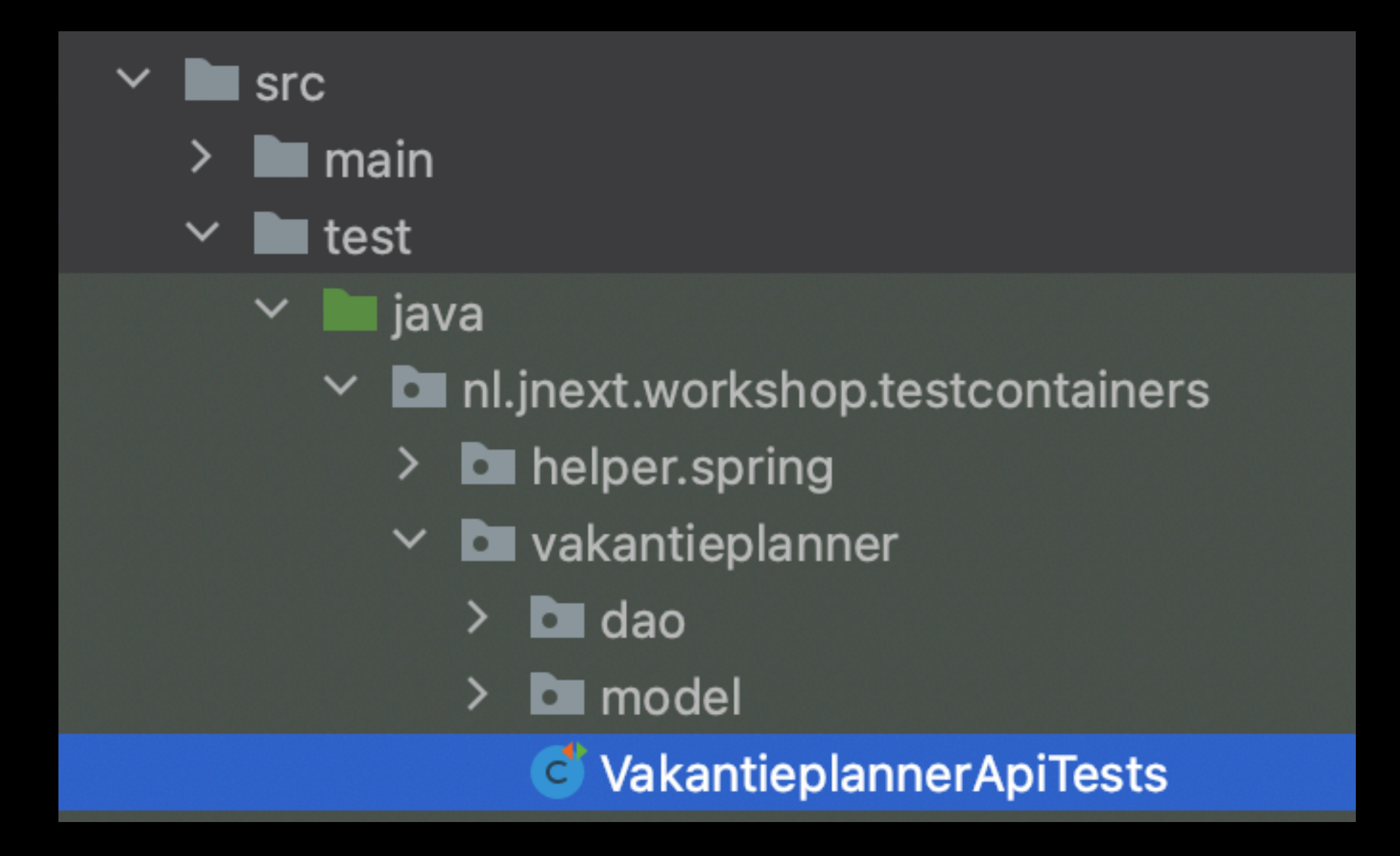

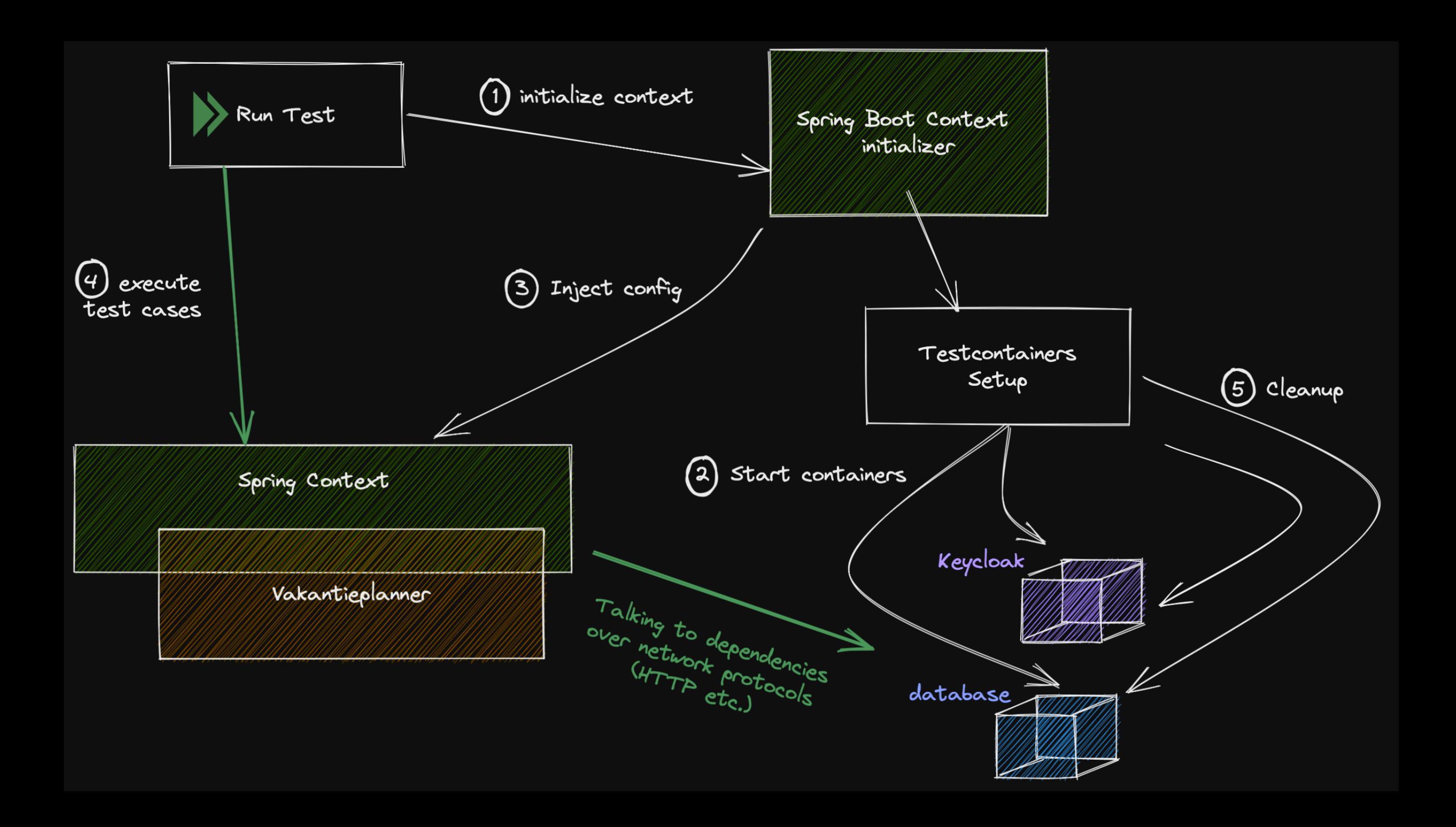

### Bedankt voor jullie aanwezigheid!